## **Configure FTP Access**

XAMPP includes proFTPD, an open-source FTP server. This makes it easy to transfer files to and from a XAMPP environment using FTP.

To illustrate, assume that you have a simple PHP script named *example.php* in your home directory containing the following code, that you wish to transfer to the XAMPP server.

```
<!-- example.php -->
<html>
<head></head>
<body>
<h2><?php echo "Hello. Today is " . date('I'); ?>.</h2>
</body>
</html>
```

To transfer files via the proFTPD server, you first need to configure FTP access rules. Follow these steps.

- 1. Open a new Linux terminal and ensure you are logged in as root.
- 2. Create a new group named ftp. This group will contain those user accounts allowed to upload files via FTP.

```
groupadd ftp

oct@xampp:/opt/lampp
root@xampp:/opt/lampp# groupadd ftp
root@xampp:/opt/lampp#
```

3. Add your account (in this example, susan) to the new group. Add other users if needed.

```
usermod -a -G ftp susan

② ⑤ ⑤ root@xampp:/opt/lampp
root@xampp:/opt/lampp# usermod -a -G ftp susan
root@xampp:/opt/lampp# ■
```

4. Change the ownership and permissions of the htdocs/ subdirectory of the XAMPP installation directory

(typically, /opt/lampp) so that it is writable by the the new ftp group.

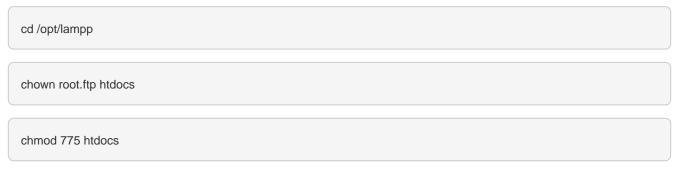

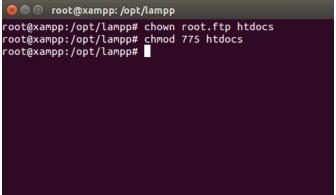

TIP

If you're using XAMPP in a single-user scenario and there will only be one user transferring files via FTP, you can skip creating a new group and instead simply transfer full ownership of the *htdocs/* directory to that user. To do this, use a command like *chown susan.susan htdocs*.

5. Ensure that proFTPD is running in the XAMPP control panel.

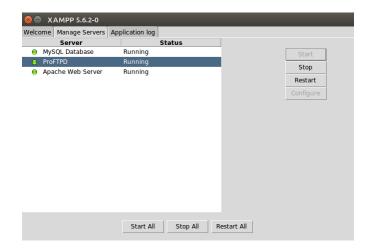

You can now transfer files to the XAMPP server using the steps below:

- 1. Start an FTP client and enter connection details as below.
  - If you're connecting to the server from the same system, use "127.0.0.1" as the host address. If you're connecting from a different system, use the network hostname or IP address of the XAMPP server.

- Use "21" as the port.
- Enter your Linux username and password as your FTP credentials.

Your FTP client should now connect to the server and enter the /opt/lampp/htdocs/ directory, which is the default Web server document root.

2. Transfer the file from your home directory to the server using normal FTP transfer conventions. If you're using a graphical FTP client, you can usually drag and drop the file from one directory to the other. If you're using a command-line FTP client, you can use the FTP PUT command.

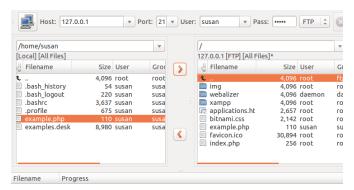

3. Once the file is successfully transferred, you should be able to see it in action by browsing to http://localhost/example.php, as shown below:

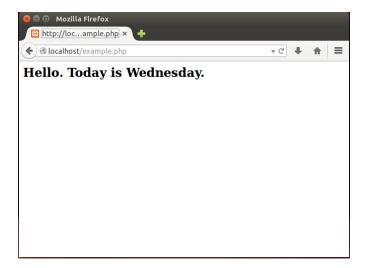